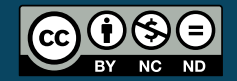

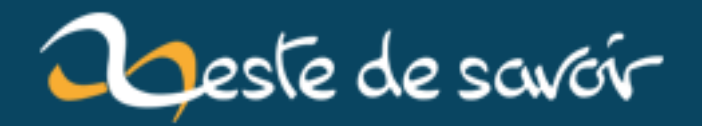

# **Silent Hill : Orphan. Réflexions sur un titre oublié et travaux de re-création**

**4 mai 2019**

# **Table des matières**

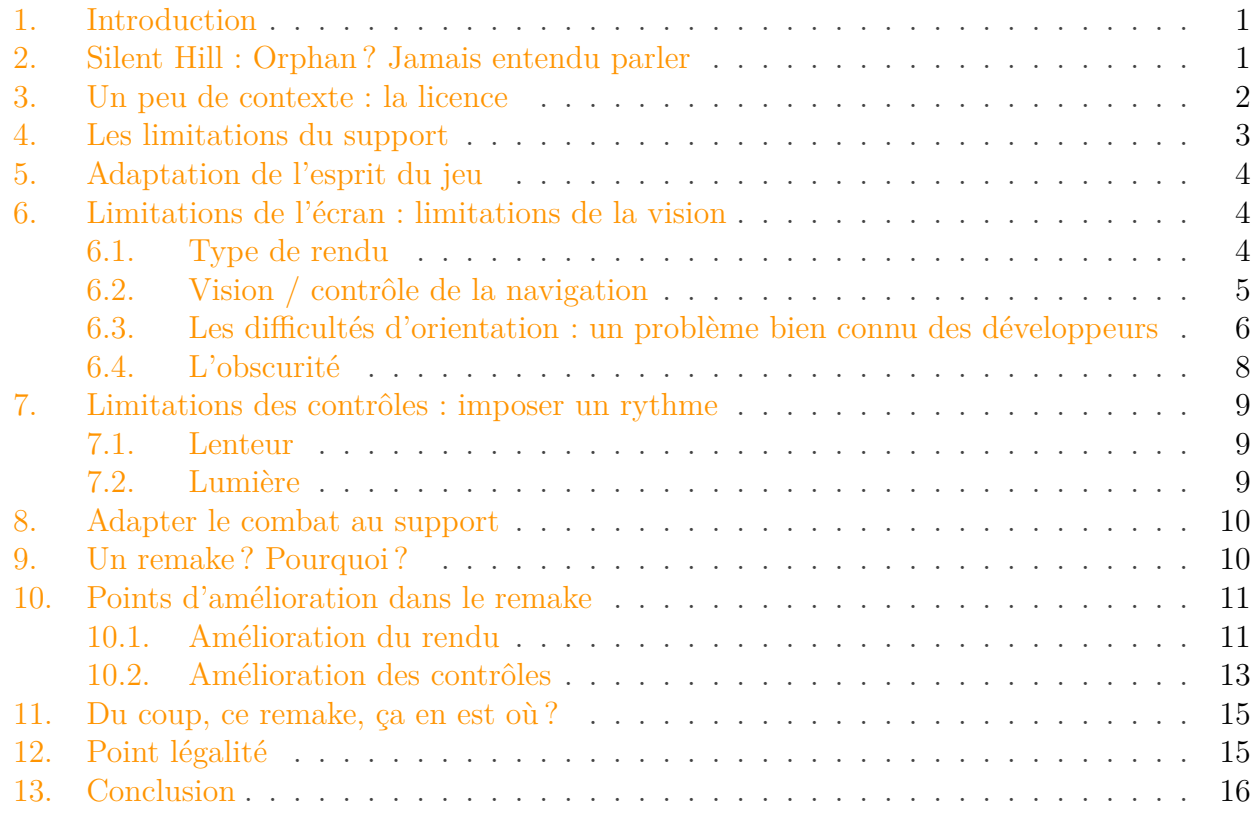

### <span id="page-2-0"></span>**1. Introduction**

Bonjour bonjour, je viens poster ici sur un sujet qui m'a tenu à cœur ces dernières semaines : Silent Hill : Orphan, et mon travail lié à ce titre.

Attention : ceci est un billet. Il contient des avis subjectifs, des interprétations (voire surinterprétations) et n'engage que mon opinion. Ce texte n'a pas valeur de vérité !

## <span id="page-2-1"></span>**2. Silent Hill : Orphan? Jamais entendu parler**

Moi non plus, jusqu'à il y a peu.

#### 3. Un peu de contexte : la licence

Moi qui pensais connaître tous les titres de cette licence, les principaux comme les spin-off, j'ai été surpris quand une connaissance m'a un jour, au détour d'une conversation, appris qu'il existait une trilogie à laquelle je n'avais jamais joué.

Je découvre alors que Konami, détenteur de la licence, a fait produire, entre 2007 et 2010, une trilogie pour support mobile.

La trilogie des Silent Hill : Orphan est dans le genre des point and click, dans le sens où elle est composée de scènes statiques que l'on peut explorer via un curseur, diverses issues permettant de se déplacer de lieu en lieu. Les mécaniques du jeu mêlent des puzzles, des combats et une narration linéaire dont le point de vue varie au fil du jeu. Les puzzles en eux-mêmes vont des combinaisons à trouver par force brute aux poèmes à interpréter, en passant par les habituelles utilisations d'objets pour interagir avec des éléments des lieux.

Le premier titre, qui va nous intéresser ici (enfin je l'espère), se déroule dans un orphelinat (oui les noms de jeu ne sont pas toujours choisis au hasard).

# <span id="page-3-0"></span>**3. Un peu de contexte : la licence**

Je vous vois déjà venir : "pfff, j'ai cru que tu allais venir nous parler d'un **vrai** jeu, pas d'une appli mobile machin truc !" Ce à quoi je réponds : on ne dénigre pas le support mobile, beaucoup de personnes ont découvert les jeux par l'intermédiaire de ces téléchargements interminables via des connexions coûtant une fortune !

Ce qui m'intéresse ici, c'est le travail d'adaptation qui a été fait.

La licence Silent Hill, tout d'abord : c'est à la base un monument classique du jeu vidéo d'horreur. Il a posé des bases difficilement égalées par la suite, dans le domaine de **l'horreur psychologique**. Si cet esprit s'est un peu perdu au fil de la série à force d'expérimentations et de choix de support un peu hasardeux, le cœur de la licence est là. Il n'est pas question de faire peur à coups de jumpscares, de zombies, de monstres qu'il faut massacrer à grand coup de fusil d'assaut. Il est question d'installer une tension maîtrisée, qui va aller entre crescendos et instants de détente. Plus encore, certains titres utilisent ce cadre malsain comme métaphore pour faire passer des messages et jouer sur la narration, d'une manière qu'un autre genre ne peut pas forcément produire.

L'exemple le plus connu est Silent Hill 2, dont le cadre complet du jeu (monstres, personnages, parcours en jeu, narration), est lié par de très nombreux aspects au twist final. Les monstres ont une signification, l'univers fait sens, on plonge quelqu'un dans ce qui ressemble de plus en plus à un piège au fil de l'histoire, et l'horreur ne se situe pas forcément là où on le pense.

Silent Hill, c'est aussi une mythologie. Une ville composée de plusieurs plans d'existence, qui semble attirer les hommes perdus et leur présenter un miroir terrifiant de leurs erreurs humaines, les damnant ou les sauvant selon leurs choix. C'est aussi un panthéon de dieux, c'est un culte sacrificiel, des tragédies humaines qui s'entremêlent.

Difficile de porter un ensemble pareil sur un téléphone de 2007.

#### 4. Les limitations du support

# <span id="page-4-0"></span>**4. Les limitations du support**

Pour resituer un peu l'état du marché mobile en 2007, nous sommes un an avant la présentation du tout premier téléphone grand public tournant sur Android. Et Android, à l'époque, c'était ça :

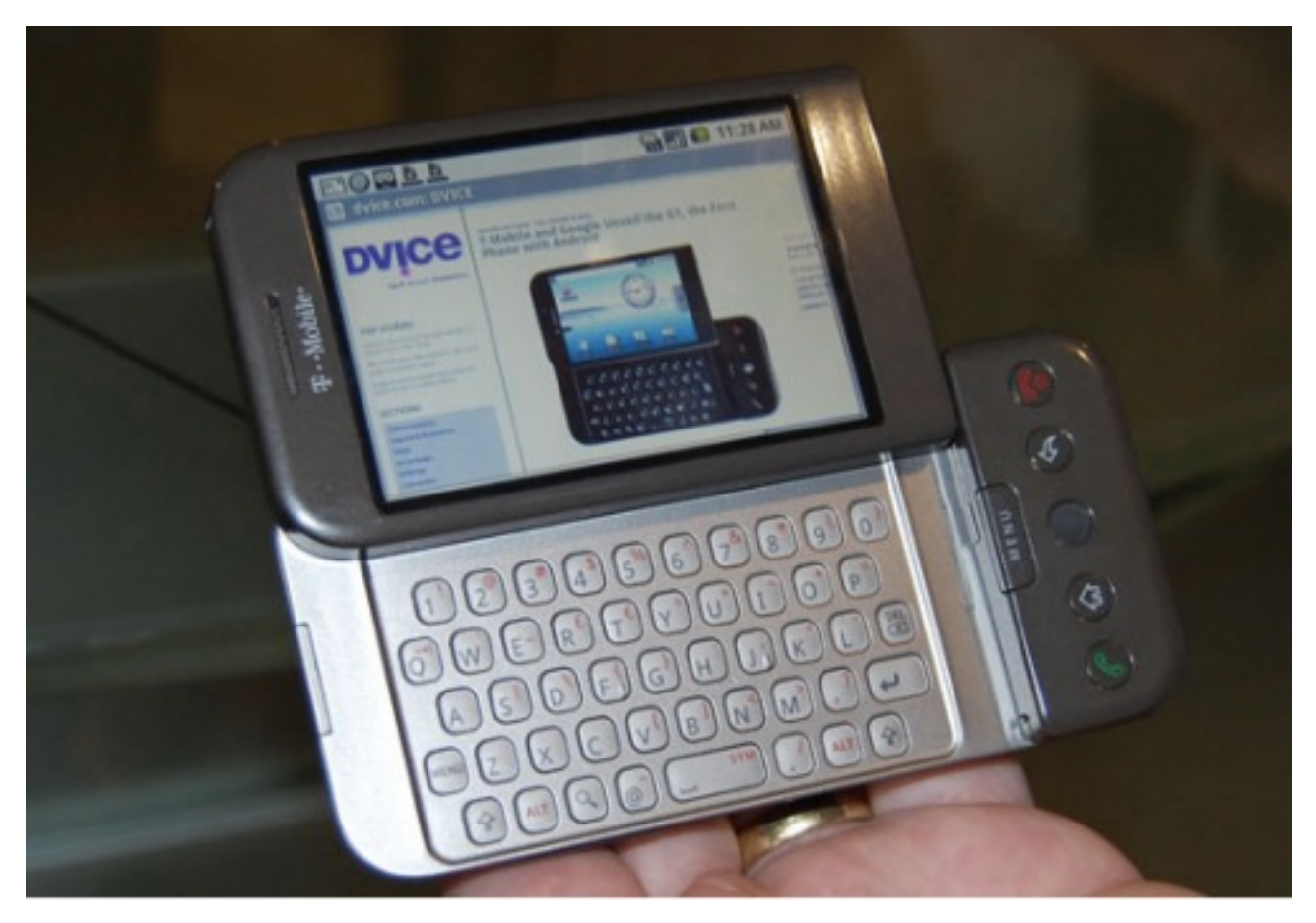

Figure 4. – Source : Article Wikipédia sur Android OS ( https ://en.wikipedia.org/wiki/Android (operating system))

Du coté Apple, le tout premier IPhone sortait mi 2007, fournissant une interface tactile révolutionnaire pour l'époque, et le support du transfert de données mobiles par le réseau... EDGE. La 4G était encore loin.

Autant dire qu'on est loin des smartphones tactiles aux écrans HD de 2019, avec des performances qui font rougir de jalousie mon tout premier pc. Revenons en 2007. A l'époque, la majorité des gens possédaient principalement ce qu'on appelait communément des T11. Des téléphones disposant de 9 touches numériques plus quelques boutons autour (#, un pour appeler et un pour raccrocher, etc). Les écrans étaient plus autour des 240 par 320 pixels (pour les plus grands), et pas tactiles évidemment.

Les jeux étaient écrits en Java, et étaient distribués sous la forme de fichiers JAR. Le jeu complet tient sur 482 Ko. A titre de comparaison, les images fournies en illustration dans ce billet font environ 28 Ko chacune.

#### 5. Adaptation de l'esprit du jeu

### <span id="page-5-0"></span>**5. Adaptation de l'esprit du jeu**

Malgré le support extrêmement limité qu'étaient ces téléphones, de nombreuses licences ont été adaptées dessus (comme les Call of Duty et les Elder Scrolls, parfois dans des titres originaux). Souvent, de nombreux sacrifices doivent alors être faits. Ces jeux nécessitaient souvent de repenser leur conception de zéro, en faisant des sujets d'étude intéressants.

Les titres Silent Hill de la série principale sont avant tout des titres reposant sur une exploration d'environnements en 3D, jouant beaucoup sur des bandes sonores bruitistes stressantes et des compositions musicales mémorables. Leurs monster design sont souvent emblématiques et alambiqués. Le décor est extrêmement soigné et fourmille de détails, et les niveaux sont souvent labyrinthiques. Quelques portes verrouillées sur un plan simple sur papier, et l'exploration se transforme en un casse-tête. Le personnage est systématiquement une personne banale comme vous et moi : pas de compétence particulière de combat (sauf exceptions plus loin dans la série), des contrôles très lourds, bref, impossible de contrôler le héros comme on contrôle un combattant de jeu de combat. La fuite est presque toujours la meilleure solution.

Comment les studios ont-ils pu adapter une licence pareille sur mobile et obtenir un résultat "correct" ? C'est ce que nous allons voir.

# <span id="page-5-1"></span>**6. Limitations de l'écran : limitations de la vision**

L'écran de ces téléphones est petit, très petit. Difficile de présenter des environnements détaillés sur des résolutions aussi faibles.

Pour résoudre ce problème, les développeurs ont fait deux choix : le type de rendu, et le type de contrôle de la navigation.

### <span id="page-5-2"></span>**6.1. Type de rendu**

Les vues affichées dans le point and click sont des vues en **3D précalculée**, un peu comme les premières versions de Myst : elles permettent un plus grand niveau de détail pour l'époque sur ce support. Pour compenser, tous les couloirs se ressemblant, ils sont générés à partir de diverses images simplifiées (demi-image retournée horizontalement pour le couloir de base, plus des petits sprites pour la diversité). Le rendu, même s'il tend un peu vers les teintes marron, conserve un certain charme plus de dix ans après sa sortie. On croirait parfois regarder de vieilles photos sépia en basse résolution.

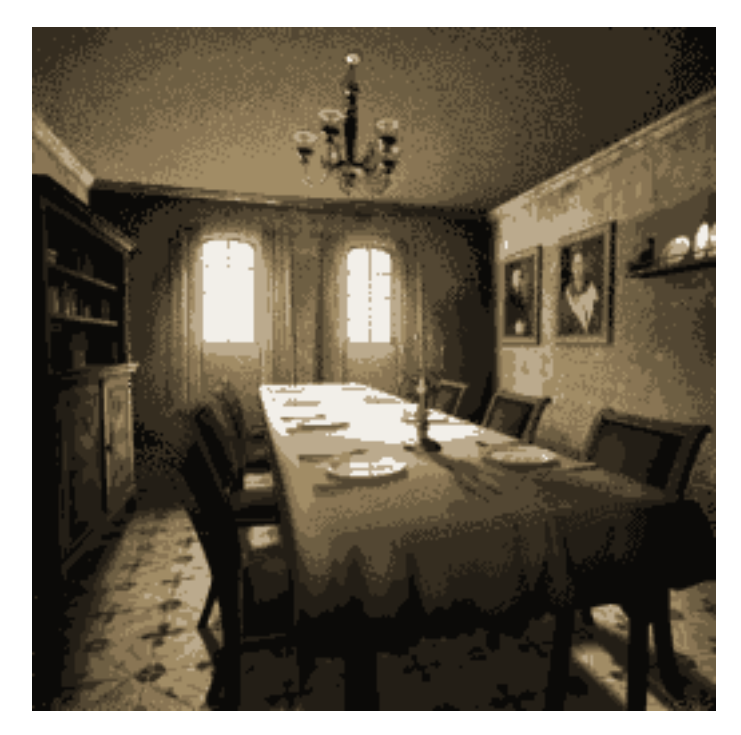

Figure 6. – Asset extrait du jeu : la salle à manger dans son entièreté.

### <span id="page-6-0"></span>**6.2. Vision / contrôle de la navigation**

Autre choix, plutôt que de présenter des vues étriquées sur la largeur permise par les téléphones (qui de plus peut pas mal varier), les vues sont de 256\*256 pixels et l'écran n'affiche qu'une partie de celles-ci, laissant un espace hors champ à gauche et à droite. On peut "décaler" la vue en déplaçant le curseur latéralement. Et durant la courte durée de vie du titre, les développeurs vont s'en servir, du hors champ et des choses invisibles... On peut y cacher des ennemis, par exemple. Mais surtout, selon l'écran, ces 20, 30, 40 petits pixels hors champ font toute la différence dans le *look and feel*, le ressenti du jeu. On a beaucoup moins la sensation de regarder une image statique.

De plus, la majorité des téléphones possédaient des écrans encore plus petits et bien moins "longs" en hauteur. Dans ce cas, le jeu permettait aussi de déplacer la vue de haut en bas pour tout explorer, et n'affichait pas tout. La vue s'adaptait à l'écran, dont la taille pouvait beaucoup varier d'un modèle à l'autre. De manière générale, plus l'écran était petit, plus la sensation de profondeur, d'exploration et de claustrophobie étaient présentes, car on en voyait moins, mais moins les contrôles étaient pratiques. Par exemple, l'écran était petit mais il fallait quand même faire descendre le curseur jusque tout en bas de l'image de la salle pour que celui-ci propose de revenir en arrière.

Pour ce qui est du contenu du décor, on interagit avec les éléments en cliquant dessus, ce qui ouvre un menu de choix d'interaction : "observer", "prendre/interagir", "parler à", "utiliser un objet sur". On choisit le type d'interaction avec les touches de base de déplacement du curseur + Ok. De la même manière, on se déplace en cliquant sur les "sorties" (tournants de couloirs, portes, etc.). Les sorties normales réagissent de suite, les portes nécessitent qu'on les sélectionne (on les pointe  $+$  Ok) puis utilise l'action "prendre/interagir".

#### 6. Limitations de l'écran : limitations de la vision

#### **6.2.1. Avantages**

- On peut en cacher des choses, dans le hors champ. Les développeurs vont faire usage de ça et d'autres artifices pour provoquer de petits moments de tension et donner de la profondeur aux décors.
- Les pré-rendus et une perspective bien placée ont permis aux développeurs de fabriquer des environnements assez variés à partir de "demi-images" qu'ils dédoublaient en retournant horizonalement la copie. Les ressources du jeu contiennent beaucoup de demi-couloirs par exemple. L'usage d'images collées dessus leur permettent d'ajouter sur les cotés portes, fenêtres, papiers scotchés au mur, boitiers anti incendie, et autres détails pour faire varier les décors répétitifs des couloirs, qui sont les endroits les plus visités. La perspective et une lumière relativement crédible permettent de ne pas se rendre compte de l'illusion la majorité du temps, au point de se demander si ce sont des images fabriquées ou si chaque couloir possède son propre fond avec sa variation. On est rarement face à un cas de sprite plaqué et qui fait vraiment tâche.

#### **6.2.2. Inconvénients**

Chaque lieu dispose d'une **unique vue**. Cela veut dire que si le joueur avance ou recule dans un couloir, c'est la même image qui lui est présentée, et qu'il doit déplacer son curseur sur le bord inférieur de l'écran pour reculer. On ne peut pas "tourner", ce qui rend la navigation parfois difficile, on s'y perd (malgré la présence d'une carte).

### <span id="page-7-0"></span>**6.3. Les difficultés d'orientation : un problème bien connu des développeurs**

Pour tenter de minimiser ce problème, les développeurs donnent au joueur deux objets dès les deux premiers écrans de la partie : une carte (montrant l'orientation et la position du joueur), et un compas, indiquant en permanence l'orientation du joueur. La première salle est déjà en elle-même pensée comme une zone de familiarisation :

- l'écran affiché montre le curseur en plein milieu, déplaçable avec les touches fléchées ou 2, 4, 6, 8. Ce type de contrôle est assez habituel des jeux de ce support.
- le curseur est entouré de zones avec lesquelles il peut interagir. Le joueur, en le déplaçant pour se familiariser avec les contrôles, va très probablement tomber sur l'une d'entre elles et voir que le curseur change de forme, demandant d'appuyer sur Ok (ou la touche équivalente selon le modèle de téléphone).

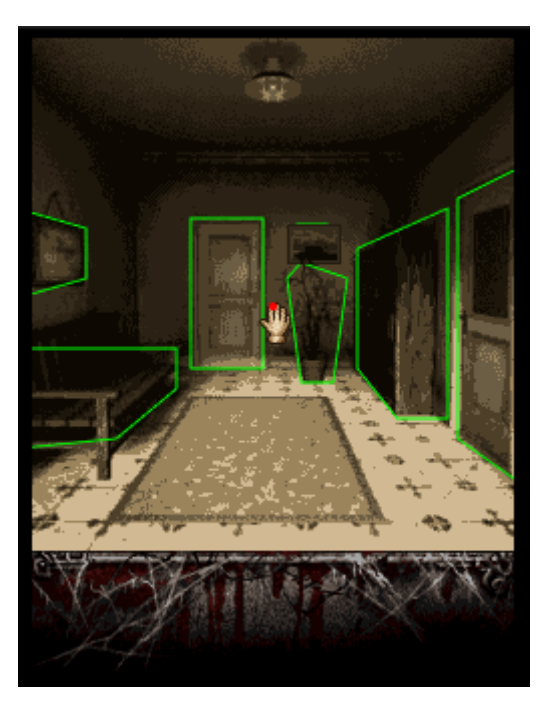

Figure 6. – Capture en mode debug du remake : l'entrée et le curseur en position de base.

- la salle fourmille de zones avec lesquelles interagir, et fournit quelques informations sur le lieu du jeu : nous sommes dans l'Orphelinart Shepard. Les premières salles sont particulièrement riches en éléments n'apportant rien d'autre que de petits monologues sur le contexte.
- les trois éléments interactifs autour du curseur sont un pot, la carte, qu'on récupère ainsi (derrière le tableau), ou la porte vers le "bureau du directeur", qui contient le compas et suit la même logique. Le compas est moins évident à trouver, mais est totalement optionnel pour le jeu.
- au cas où le joueur n'a pas trouvé la carte (sensée être cachée derrière un tableau à 40 pixels de la position du curseur au début du jeu), le jeu va commencer à jouer une animation pour attirer son attention. En plus d'éventuellement fournir un élément *vaguement* dérangeant, elle attire l'attention du joueur sur l'endroit voulu. Le tableau va commencer à pencher au bout d'une quinzaine de secondes, comme s'il ne tenait plus que par un fil, puis un long instant plus tard tomber, révélant le plan des lieux sur le mur derrière. Cette animation se produit, que le joueur soit dans la salle ou pas : même s'il est parti dans le bureau du directeur, en revenant en arrière il peut difficilement manquer cet espace soudainement vide où on voit un petit papier à la place du tableau.

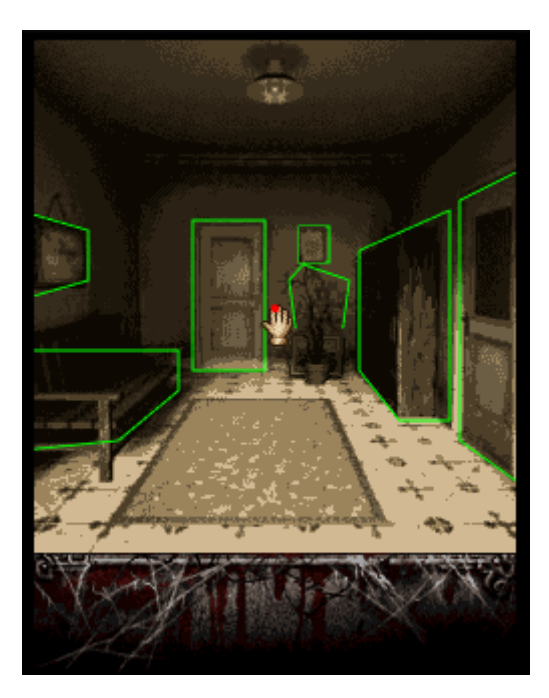

Figure 6. – Capture en mode debug du remake : le tableau est tombé, révélant la carte si on n'avait pas déjà interagit avec celui-ci.

— toute cette zone est un cul de sac. La vraie sortie se trouve **souvent hors champ** (selon le format du téléphone) sur la droite dans l'entrée.

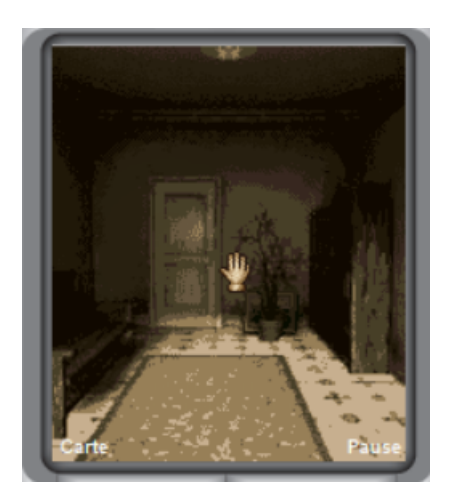

Figure 6. – Capture d'écran du jeu d'origine.

Il semblait donc bien important pour les développeurs que la carte soit trouvée rapidement, ils avaient donc probablement bien conscience de son importance avec un rendu aussi limité. C'est l'unique usage de cet objet.

### <span id="page-9-0"></span>**6.4. L'obscurité**

Il existe une autre façon de cacher des éléments dans une vue, en plein milieu : l'obscurité. Si la vision du joueur est limitée à, disons, un faisceau de lampe torche, il devient beaucoup plus facile de cacher des éléments, ou des ennemis. Le jeu, dans sa version européenne, utilise ce système pour ajouter de la tension, en lien avec l'usage de contrôles spécifiques, dont nous allons parler dans la partie suivante sur les contrôles et l'usage des objets.

#### 7. Limitations des contrôles : imposer un rythme

# <span id="page-10-0"></span>**7. Limitations des contrôles : imposer un rythme**

Les contrôles du jeu sont eux aussi limités par le support, ce qui n'a pas empêché les développeurs de les utiliser à leur avantage pour tenter des choses, avec plus ou moins de réussite.

### <span id="page-10-1"></span>**7.1. Lenteur**

Les téléphones ne permettent, par leurs contrôles, que l'usage d'un curseur pour explorer l'action. De plus, les diagonales ne sont pas permises avec le curseur du jeu, rendant l'exploration assez lourde. Sur mobile, je suppose que cette lourdeur est moins problématique que sur des jeux prévoyant de longues sessions de jeu, et le rythme imposé par ceux-ci est en accord avec le rythme relativement lent de la licence. Même si à l'époque celui-ci était assez normal, il est aujourd'hui beaucoup plus difficilement supportable (les jeux de l'époque se permettaient un *framerate* beaucoup moins élevé qu'aujourd'hui, atteignant rarement la barre aujourd'hui considérée comme minimale des 30 images par seconde).

### <span id="page-10-2"></span>**7.2. Lumière**

Élément récurrent de la licence, Silent Hill existe sur "plusieurs plans", la ville existant en plusieurs versions entre lesquelles on voyage. Ici, on alterne entre l'orphelinat "normal", et l'orphelinat dans sa version "infernale". Les lieux sont en ruine, tout est sombre, sale, rouillé, tâché de sang, et baigne dans une lumière rougeâtre. C'est un gimmick que tout Silent Hill reprend.

Son implémentation dans ce titre est intéressante. Le titre dispose de très peu de sons pour effrayer, le support limitant pas mal les choses. (on rappelle que le jeu tient sur 482 Ko). Il va donc utiliser un dernier artifice visuel : l'obscurité. Tôt dans le jeu, on récupère un briquet. Lorsqu'on entre dans certaines salles, celles-ci sont dans le noir et ne permettent pas de voir quoi que ce soit à moins d'utiliser le briquet. Celui-ci forme alors un faisceau lumineux autour du curseur, qui permet d'explorer la salle petit à petit...et souvent de découvrir des monstres qui s'y cachent.

Alors, est-ce une bonne idée, quand on sait que chaque salle de ce genre va nécessiter de rouvrir l'inventaire, chercher le briquet, puis l'allumer ? Plusieurs choses sont à prendre en compte :

- le menu de l'inventaire est assez peu pratique (nous en reparlerons ensuite)
- les objets sont dans un ordre imprévisible
- le jeu est **en pause** dès qu'un menu est ouvert

Ce dernier point désamorce complètement la tension une fois qu'on le sait. Les développeurs (ou producteurs) doutaient de cette fonctionnalité, malgré son coût en ressources (cet effet de halo autour du curseur ayant nécessité pas mal d'assets graphiques de grande taille) et en temps de travail. Une preuve est que quand le jeu est sorti en Amérique du Nord un an plus tard, cette fonctionnalité avait été retirée, les salles étant toutes éclairées par défaut.

#### 8. Adapter le combat au support

### <span id="page-11-0"></span>**8. Adapter le combat au support**

Les combats et rencontres avec les monstres sont un point important de la licence. Cet épisode ne fait pas vraiment exception, même si leur présence est vraiment anecdotique. Lorsque l'on explore la version "infernale" du lieu du jeu (nous en reparlerons plus loin), on en croise dans certaines salles ou au détour de certains couloirs. A ce moment là, le joueur doit utiliser une touche (touche numérique 1 sur les téléphones). Le curseur d'exploration se transforme en un viseur d'arme à feu.

Le joueur est généralement toujours équipé d'un pistolet, qu'il possède dès le début du jeu. Celui-ci peut contenir 10 munitions. On peut le recharger en interagissant avec les munitions dans son inventaire. Les munitions sont des éléments récoltables durant l'exploration.

L'aspect le plus important à respecter pour les combats dans un Silent Hill, c'est le fait que **le héros n'est pas un combattant entraîné**. Il est une personne normale aux capacités très limitées. Pour adapter ce concept, le jeu met en place un détail important : le tremblement du viseur.

Lorsque le joueur passe en mode visée, le viseur tremble énormément. Le but devient alors de réussir à diriger correctement la visée vers le monstre, suffisamment précisément. Si le curseur est correctement placé, il devient rouge. Cliquer sur "Ok" consomme une munition, tire sur le monstre, et dévie fortement la visée pour simuler un recul de l'arme. L'action est à répéter plusieurs fois jusqu'à achever l'ennemi, tandis que celui-ci attaque régulièrement.

Le joueur dispose d'une barre de vie (la santé et les munitions dans le chargeur étant affichées quand on est en mode visée), qu'il peut re-remplir en consommant des objets de soin trouvables durant son exploration.

Les combats sont donc très limités, et sont heureusement très rares (on peut en croiser environ quatre, cinq sur tout l'épisode). Ils sont très faciles. On se surprend malgré tout à ressentir un peu de tension lorsqu'on élimine un monstre alors que notre barre de vie est proche de zéro, surtout en fin d'épisode.

Malheureusement, le design des monstres a très mal vieilli. Si les fichiers du jeu semblent présenter différentes positions pour leurs jambes et des variations dans le corps, elles sont utilisées statiquement, les monstres ne sont jamais animés. Manque de temps ? Peut-être. Quoi qu'il en soit, le rendu des combats est probablement ce qui a le plus mal vieilli, mais ils sont heureusement assez rares et courts.

## <span id="page-11-1"></span>**9. Un remake? Pourquoi?**

Après avoir vu et joué à ce jeu, j'ai décidé assez rapidement de le refaire, de A à Z.

Mon choix technologique s'est porté sur JavaScript (parce que je l'utilise au quotidien) et PIXI (parce que je l'avais déjà un peu abordé et que c'est un poids lourd des bibliothèques de rendu WebGL).

?

Mais...pourquoi faire un remake d'un point and click mobile, de suspense, à petit budget, moyen et oublié, daté de 2007 ?

C'est la première question que je me pose moi-même fréquemment : pourquoi produire un remake de ce jeu inconnu, oublié et oubliable ? Voici les éléments de réponse que j'ai relevé, sans ordre particulier :

- j'aime la licence Silent Hill. Derrière chaque titre "passionné" (comprendre par là pas les adaptations en Pachinko...) se décline ce cœur et cet univers qui me sont chers. Cet épisode n'est pas spécialement désastreux et d'autres bien moins réussis ont malgré tout eu leur place. Il a surtout souffert des limites de son support, s'en accommodant au mieux. Cette trilogie n'est pas canon, mais le sujet de quels épisodes sont canons ou pas est épineux avec cette licence, laissant pas mal d'interprétations, certaines rendant canon/non canon des pans entiers de la série. On peut par exemple mentionner le problème de la canonicité de Silent Hill 3 vs. Silent Hill Shattered Memories, ou de titres plus récents qui référencent les épisodes de la trilogie Orphan alors qu'ils sont officiellement canons.
- m'exercer. C'est un des rares jeux de cette licence à l'échelle et la difficulté technique suffisamment abordables pour être refait par mes soins sans aide. J'en ai profité pour améliorer mes connaissances en développement de jeux web via JavaScript et PIXI.
- je trouve que cet épisode est une bonne leçon de game design, avec ses erreurs, ses choix douteux, ses petites astuces. Je ne veux pas le voir disparaître. J'ai profité de cet exercice pour le préserver.
- cet épisode est un bon petit passe-temps à la durée de vie courte (par épisode), sans prétention, mais fait avec autant de soin que permis dans son contexte de création. J'ai eu envie de lui redonner quelques lettres de noblesse. Je suis convaincu qu'il peut devenir un peu plus plaisant avec ces quelques améliorations de confort.
- il existe sur Android un bon émulateur pour ces jeux, je n'en ai pas trouvé de correct sur pc. Le seul que j'avais fait régulièrement planter la rom (ou affiche le jeu sur un écran extrêmement petit), ce qui m'a fait recommencer et terminer le jeu sur mobile.

### <span id="page-12-0"></span>**10. Points d'amélioration dans le remake**

Au cours de ma reproduction à l'identique, j'ai réfléchi à la manière d'améliorer l'expérience de jeu sans pour autant trahir l'intention originale. Parfois même, j'ai cherché comment mieux la faire ressortir, dans la limite de mes possibilités.

Au fil de mon travail, ce port fidèle sur pc/web s'est transformé en une adaptation avec une liste croissante d'améliorations, que je vais lister ici avec leurs explications et raisons.

### <span id="page-12-1"></span>**10.1. Amélioration du rendu**

#### **10.1.1. Rendu global**

Le jeu étant refait de zéro sur un nouveau moteur créé pour l'occasion, il affiche un 60 images par secondes stable. L'usage du web me permet aussi de faire un upscaling "automatique" via la

#### 10. Points d'amélioration dans le remake

propriété CSS scale sur la zone dédiée au rendu du jeu, sans trop abimer le visuel d'origine. Le rendu varie encore un peu d'un navigateur et écran à l'autre, mais difficile d'empêcher ça.

#### **10.1.2. Rendu des salles**

**10.1.2.1. Lumières** Je n'ai pas les compétences pour refaire les backgrounds de zéro, en 2D comme en 3D. Pour cette raison, j'ai avant tout cherché des améliorations sur les salles en elle-mêmes.

Certains lieux avec une lumière assez marquée ont reçu un travail sur leur luminosité, avec une animation. J'ai pris l'image de fond, je l'ai passée en noir et blanc, floutée un peu, et l'ait ajoutée en mode additif par-dessus la salle avec une opacité très faible. Je modifie aléatoirement celle-ci dans une plage définie, pour donner la sensation que la lumière varie à travers les carreaux des fenêtres, illuminant un petit peu plus ou moins la pièce. Cet effet, subtil et facile à manquer à moins de rester dans une même pièce, est réutilisé un peu partout pour donner un peu de vie discrètement.

Je réutilise aussi cet effet en présence de flammes, avec des paramètres différents : l'image en niveaux de gris, retouchée (pour ne pas forcément tout éclairer) fournit généralement une map primitive de où éclairer ou non. Au besoin, quelques retouches manuelles (pour faire briller plus fort les métaux par exemple) suffit en général.

Certaines salles disposent aussi de feux animés, dont l'animation et l'éclairage a été revu.

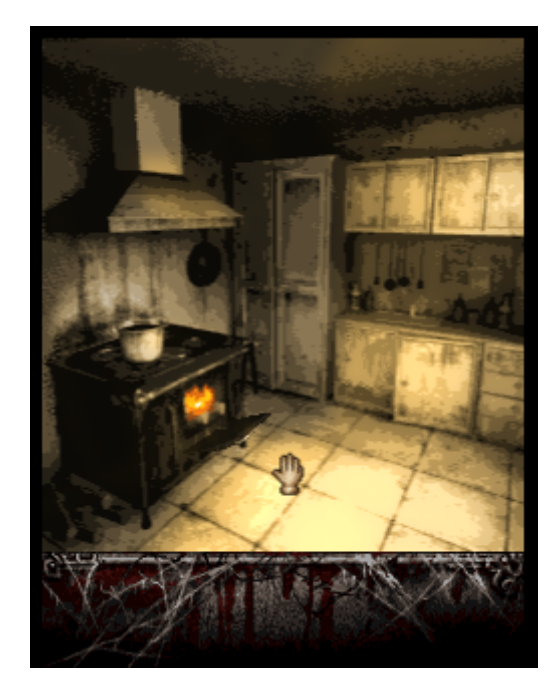

Figure 10. – Exemple d'effet de lumière. Le feu et l'éclairage sont animés en jeu.

**10.1.2.2. Filtre** De la même manière, je travaille à ajouter certains filtres pour donner un effet de poussière ambiante par endroits, ou de filtre "grain" fréquent dans la licence, selon les lieux et les moments.

#### 10. Points d'amélioration dans le remake

### <span id="page-14-0"></span>**10.2. Amélioration des contrôles**

#### **10.2.1. Curseur**

Le curseur est désormais déplaçable en diagonale. Sa vitesse a été revue légèrement à la hausse, limitant la frustration sans pour autant trahir le rythme du jeu.

#### **10.2.2. Raccourcis**

Le jeu dispose de nombreux raccourcis pour éviter des allers-retours dans les menus, même s'ils ont été revus. A titre d'exemple, le chemin habituel sur la plupart des téléphones pour ouvrir la carte était le suivant : Inventaire => trouver la carte parmi une dizaine d'objets affichés un par un => choisir "observer" => choisir l'étage à observer, répéter si on veut regarder autre chose.

L'inventaire et la carte disposent de leur raccourci (I et M), si on les possède.

#### **10.2.3. Interfaces**

Les menus ont été tous revus.

**10.2.3.1. Carte** La carte ne nécessite plus le chemin indiqué plus haut : à l'appui sur une touche, on affiche l'étage actuel. Les flèche haut et bas suffisent pour changer d'étage affiché. Elle apparait par-dessus la vue actuelle au lieu de représenter un menu complet presque "hors jeu" (fond noir, jeu en pause).

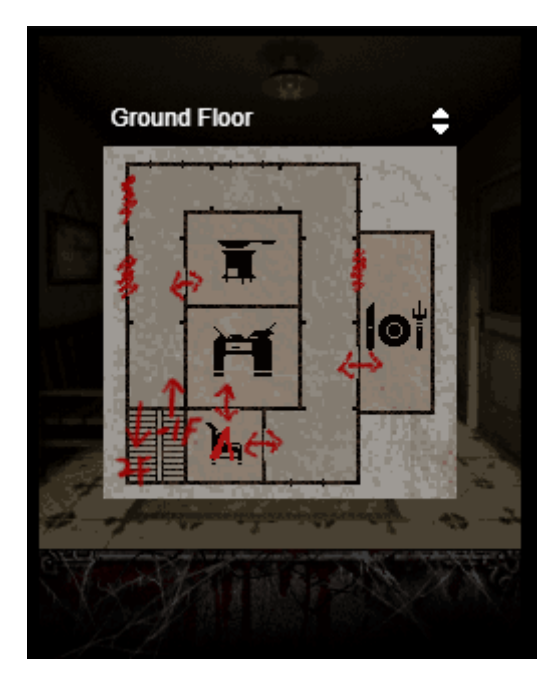

Figure 10. – Capture du remake : affichage revu de la carte

#### 10. Points d'amélioration dans le remake

**10.2.3.2. Inventaire** L'inventaire n'affiche plus un seul objet à la fois, mais jusqu'à 5. Leur ordre est celui de récupération en jeu. Le déplacement dans le menu est cyclique, aller à droite longtemps ramène au début de l'inventaire.

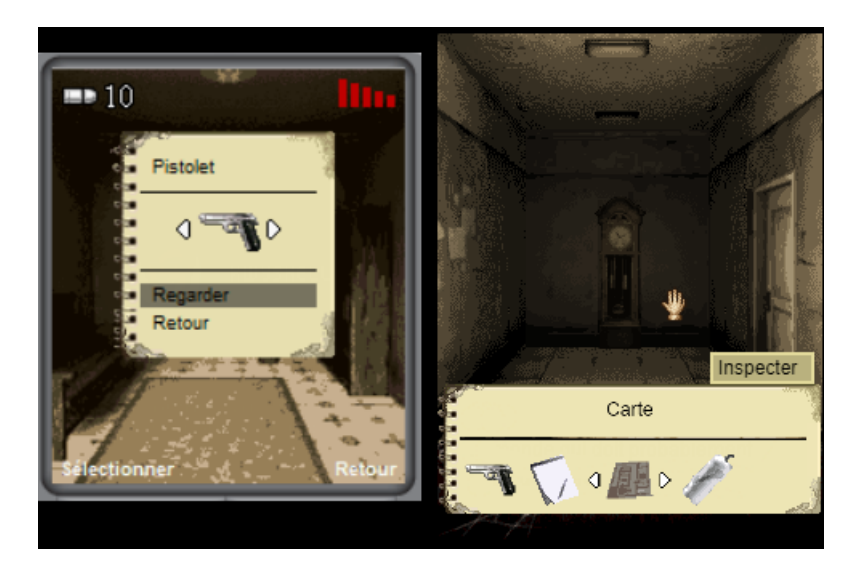

Figure 10. – Comparaison, à gauche l'interface de l'inventaire d'origine sur petit écran, à droite le remake (sans upscaling)

**10.2.3.3. Modifications globales** Les interfaces ne mettent **plus le jeu en pause**. Ce choix a été fait pour diverses raisons : le choix est souvent non impactant, et est facilité par le moteur (les éléments du HUD et de la scène n'ont aucun contrôle sur la boucle d'exécution à l'heure actuelle, et la mettre en pause met tout en pause). De plus, il ajoute enfin une vraie notion de danger : devoir allumer un briquet pour voir quelque chose dans une salle sombre, ou aller dans un menu pour recharger son arme en plein combat, deviennent enfin un vrai besoin pressant, une potentielle source de tension. (l'ergonomie de ces actions devient donc importante)

**10.2.3.4. Dialogues** les monologues/dialogues fonctionnaient sur un système assez étrange : les textes étaient découpés en pages. Ces pages pouvaient faire plus de trois lignes, nécessitant la flèche bas ou haut pour voir la suite. En cas d'appui sur Ok, on passe au texte suivant. Ce système est plutôt à contre courant des usages habituels sur console type Game Boy Advance et fait qu'on manque parfois des portions de dialogue ou de description. Les dialogues du remake sont désormais exclusivement découpés en plusieurs pages de 3 lignes maximum (pas de défilement), de manière à ne pas pouvoir manquer un bout de texte.

**10.2.3.5. Combats** Je prévois de modifier un petit peu les combats. En plus de permettre de connaître le nombre de munitions dans le chargeur de l'arme, je réfléchis à retirer dans l'interface l'information des munitions et de la vie restante.

Je prévois aussi de revoir radicalement le design des monstres, pour leur fournir une animation plus soignée (comme pour à peu près toutes les animations du remake), aussi bien quand ils sont dans la salle que quand ils attaquent. Ils ne disparaîtront pas subitement à leur mort, et au lieu d'être statiques, ils suivront un pattern de déplacement qui rendra le combat un peu plus intéressant.

#### 11. Du coup, ce remake, ça en est où ?

Ces modifications, couplées aux menus non bloquants, devraient rendre les combats un petit peu plus intenses et intéressants.

**10.2.3.6. Menus principaux et paramètres** L'anglais est désormais le choix par défaut, et non plus le russe (par rapport à la rom de départ depuis laquelle je travaille). Les menus ont été revus pour inclure des options de contrôles supplémentaires.

**10.2.3.7. Internationalisation** La VF a été revue et partiellement réécrite. Certaines tournures de dialogues produisaient des dialogues "enfantins" traduites en l'état, et la traduction était incomplète. De plus, le jeu démarrait en russe par défaut et il fallait sélectionner la langue English pour obtenir la VF (ce genre de bug ou de différence est bizarrement assez fréquent, on trouve beaucoup de versions différentes des ROM pour un même jeu, souvent trafiquées). Les menus revus corrigent ce problème. Je n'ai pas réimplémenté les différentes autres langues à part anglais et français pour le moment.

**10.2.3.8. Accessibilité** Je travaille et réfléchis aux solutions à apporter pour rendre le jeu accessible aux lecteurs d'écran. C'est un des rares genres qui permet cela sans trop de modifications par rapport au jeu d'origine. Je prévois donc de permettre de jouer (en activant l'option, le choix étant fourni au lancement du jeu) exclusivement au clavier, avec des retours compatibles avec les lecteurs d'écran ou avec un système de text-to-speech.

Je pense pouvoir rendre ça possible assez facilement, grâce à un package de TTS et quelques adaptations de ma part pour améliorer l'accessibilité du rendu à l'écran.

## <span id="page-16-0"></span>**11. Du coup, ce remake, ça en est où?**

Je ne peux pas en dire vraiment plus. Il reste encore beaucoup de travail, et le jeu ressemble plus à une démonstration technique pour le moment, avec peut-être moins de 20 minutes de jeu. Je ne sais même pas si je publierai jamais ce jeu ou s'il restera dans ma bibliothèque privée, ou même si je le finirai. Dans tous les cas, il n'y a pas réellement d'attente pour ce jeu de la part de quiconque, donc j'avance à mon rythme.

# <span id="page-16-1"></span>**12. Point légalité**

# ?

Mais euh... Est-ce que c'est légal de faire un remake d'un jeu ?

Très clairement, je crois que non. Est-ce que c'est une question que je me suis posée ? Bien sûr. Malgré tout :

— c'est un épisode complètement oublié de Konami qui l'a à moitié désavoué. Ses spin-offs non canon sont en général des épisodes assez peu regardés. Le nom de la licence est parfois juste un argument de vente.

- Konami s'est complètement détourné du marché du jeu vidéo mobile en tant qu'éditeur de licences personnelles. L'entreprise se concentre sur ses adaptations mobiles de la licence PES, ses machines à sou et ses centres de sport. La majorité de ses revenus proviennent des casinos.
- la licence Silent Hill semble complètement morte et enterrée. Après un film assez mauvais et un redémarrage inespéré complètement tué dans l'oeuf, il semble que l'entreprise soit enfin décidée à ne plus investir d'argent dans ce genre de produit. Ce remake ne risque donc absolument pas de taper dans le portefeuille de Konami, contrairement à AM2R (Another Metroid 2 Remake), sorti alors que Nintendo préparait son propre remake du même titre.
- je ne fais pas ça pour l'argent. Si je décide un jour de le publier publiquement, et que ce titre est retiré de sa mise en ligne, il restera archivé quelque part et pourra, si quelqu'un le demande un jour, être partagé à qui le veut. Pour moi, **c'est avant tout un travail de restauration** et un entrainement, un passe temps.

Je ne m'en fais donc pas trop, même si je suis bien conscient de la position légale de ce travail.

# <span id="page-17-0"></span>**13. Conclusion**

Voilà voilà, ce billet touche à sa fin. J'espère que ma légère analyse, mes réflexions, ma plume et mon travail vous auront plu, et que vous n'aurez pas perdu votre temps en lisant ceci. J'avais envie de partager ce petit projet qui me tient à cœur avec vous.